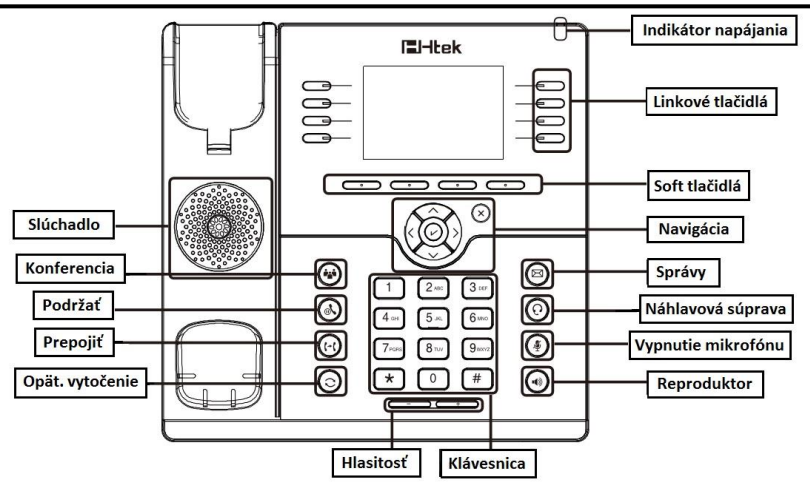

# **Farby LED**

**1. Indikátor stavu:** Stále svietenie zelenej pri nečinnosti, blikanie zelenej pri prichádzajúcom hovore.

#### **2. Linkové tlačidlá**

**Stála zelená:** počas hovoru alebo plánovania vytočenia hovoru.

**Blikajúca červená:** pri prichádzajúcom hovore.

**Zhasnuté:** pri nečinnom stave

## **Uskutočnenie hovoru**

Existujú tri spôsoby uskutočnenia hovoru:

**1) Slúchadlo:** Zdvihnite slúchadlo zadajte číslo a následne stlačte soft tlačidlo Odoslať,

prípadne stlačte  $\lfloor \overline{\textbf{f}} \rfloor$ 

- **2) Reproduktor**: Stlačte  $\boxed{\circ}$  alebo linkové tlačidlo, zadajte číslo a následne stlačte soft tlačidlo Odoslať, prípadne stlačte  $\boxed{\bm{\#}}$
- **3) Náhlavná súprava**: Stlačte (**a.**, zadajte číslo a následne stlačte soft tlačidlo Odoslať, prípadne stlačte  $\boxed{\text{#}}$

**Poznámka: Rovnako môžete použiť Zoznam kontaktov alebo históriu hovorov pre vytočenie** 

# **požadovaného čísla.**

#### **Ukončenie hovoru**

Existujú 3 spôsoby ukončenia hovoru:

- **1) Slúchadlo:** položte slúchadlo alebo stlačte tlačidlo Zrušiť.
- **2) Reproduktor:** stlačte  $\circled{c}$  alebo stlačte soft tlačidlo Zrušiť.
- **3) Náhlavná súprava:** stlačte soft tlačidlo Zrušiť.

## **Prijatie hovoru**

- **1) Slúchadlo:** zdvihnite slúchadlo;
- **2) Reproduktor:** stlačte **;**

# **3) Náhlavná súprava:** stlačte .

#### **Poznámka: Hovor môžete odmietnuť stlačením soft tlačidla Odmietnuť.**

#### **Opätovné vytočenie**

Stlačte  $\Box$  pre opätovné vytočenie posledného hovoru.

#### **Podržanie hovoru**

Stlačte  $\overline{a}$ alebo soft tlačidlo podržať počas hovoru.

Stlačte  $\begin{array}{|c|c|c|}\n\hline \multicolumn{1}{|c|}{\text{alebo soft}}\n\end{array}$ 

#### **Prepojenie hovoru**

#### **Prepojenie naslepo**

- a. Stlačte  $\lceil \cdot \cdot \rceil$  alebo soft tlačidlo Prepojiť počas hovoru, hovor bude podržaný.
- b. Zadajte číslo na ktoré chcete hovor prepojiť.
- c. Stlačte  $|\cdot|$  alebo soft tlačidlo Prepojiť a prepojenie naslepo bude dokončené

# **Prepojenie s predstavením (**najmenej jedno linkové tlačidlo nastavené na Auto**)**

- a. Stlačte  $\lceil \cdot \cdot \rceil$  alebo soft tlačidlo Prepojiť počas hovoru, hovor bude podržaný.
- b. Zadajte číslo na ktoré chcete hovor prepojiť a stlačte soft tlačidlo Odoslať alebo
- c. Začnite konverzáciu s treťou stranou a stlačte  $\lceil \cdot \rceil$  alebo soft tlačidlo Prepojiť.

# **Semi-Attended prepojenie (**najmenej jedno linkové tlačidlo nastavené na Auto**)**

- a. Stlačte  $\lceil \cdot \cdot \rceil$  alebo soft tlačidlo Prepojiť počas hovoru, hovor bude podržaný.
- b. Zadajte číslo na ktoré chcete hovor prepojiť a stlačte  $[t-t]$  budete počuť vyzváňací tón.
- c. Stlačte  $\lceil \cdot \rceil$  alebo soft tlačidlo Prepojiť.

# **Konferenčný hovor**

Uvažujte že účastníci A a B práve telefonujú. A chce pridať C (alebo D,E) do konferencie:

1) A stlačí linkové tlačidlo 2, hovor je podržaný.

- 2) A zadá telefónne číslo C a stlačí soft tlačidlo Odoslať alebo  $\boxed{\text{#}}$ . C zodvihne hovor.
- 3) A stlačí  $\left(\frac{\delta\phi}{2}\right)$  alebo soft tlačidlo Konferencia. A,B,C sú v konferenčnom hovore.
- 4) Pre pridanie D,E, stlačte linkové tlačidlo 3, aktuálny hovor bude podržaný,

vytočte D a stlačte <sup>(35</sup>), 4 členovia sú v konferencii.

Stlačte linkové tlačilo 4, a vytočte E, stlačte  $\left( \frac{\partial \hat{\theta}}{\partial x} \right)$ , A,B,C,D,E sú v konferencii.

**Poznáma: 1) Ak C neodpovedá na hovor, účastník A môže pokračovať v hovore s účastníkom B; 2)** 

**Ak účastník A ukončí hovor, konferencia sa ukončí, ak ukončí hovor B alebo C, konferencia medzi**

**A a C alebo A a B pokračuje bez prerušenia.**

## **Ovládanie mikrofónu**

**Stlačte p** pre vypnutie mikrofónu počas hovoru. Tlačidlo svieti na červeno.

Stlačte  $\Box$  opäť pre zapnutie mikrofónu. Tlačidlo prestane svietiť.

# **Inštrukcie pre zapojenie aparátu**

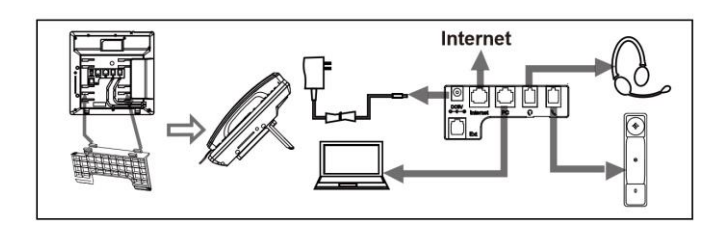

# **Poznámka**

Pri zmene nastavenia sklonu slúchadla je potrebné vytiahnúť poistku slúchadla

otočit ju o 180 stupňov a zasunúť ju naspäť.

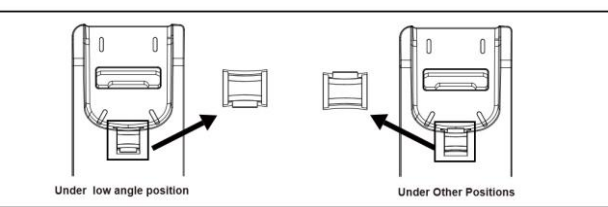

# **Konfigurácia**

**1. Konfigurácia prostredníctvom telefónu**

a. Stlačte Menu→Nastavenia→Pokročilé nastavenia (predvolené heslo: admin)

b. Vyberte Sieť: Pre konfiguráciu WAN portu WAN port (DHCP/Static/PPPoE), PC Port…

c. Vyberte Účty: Pre konfiguráciu je nutné povoliť účet; vyplniť SIP SERVER, Outbound Proxy, d. Uložte konfiguráciu

#### **2. Konfigurácia cez Web**

a. Zistite și IP adresu z telefónu: Menu  $\rightarrow$  Stav.

b. Prihlásenie: Zadajte IP adresu do internetového prehliadača.

Počítač a telefón možu byť v rovnakej sieti ( Prihlasovacie meno: admin; heslo: admin (predvolené) )

c. Konfigurácia: Vyberte network/Account… pre požadovaný obsah.

d. Uložte konfiguráciu alebo reštartujte zariadenie stlačením tlačidla reboot.

# **Kontakt na podporu**

China

#### **Nanjing Hanlong Technology Co., Ltd. NET TRADE SERVICES, s.r.o.**

Tel: 0086-25-84658050 Tel: +421 55 2901 700 Fax: 0086-25-84658319 Fax: +421 55 2901 709 **[www.h-tek.com](http://www.h-tek.com/) <www.net-trade.sk>** Huashen Tech Park 040 01 Košice 10 Huashen Temple Slovenská Republika

Yuhuatai Dis. Nanjing 210012

**[support@h-tek.com](mailto:support@h-tek.com) <helpdesk@net-trade.sk>**

5th Floor, 1st Building BC Office Point - Južná trieda č.8

# **Enterprise IP Phone**

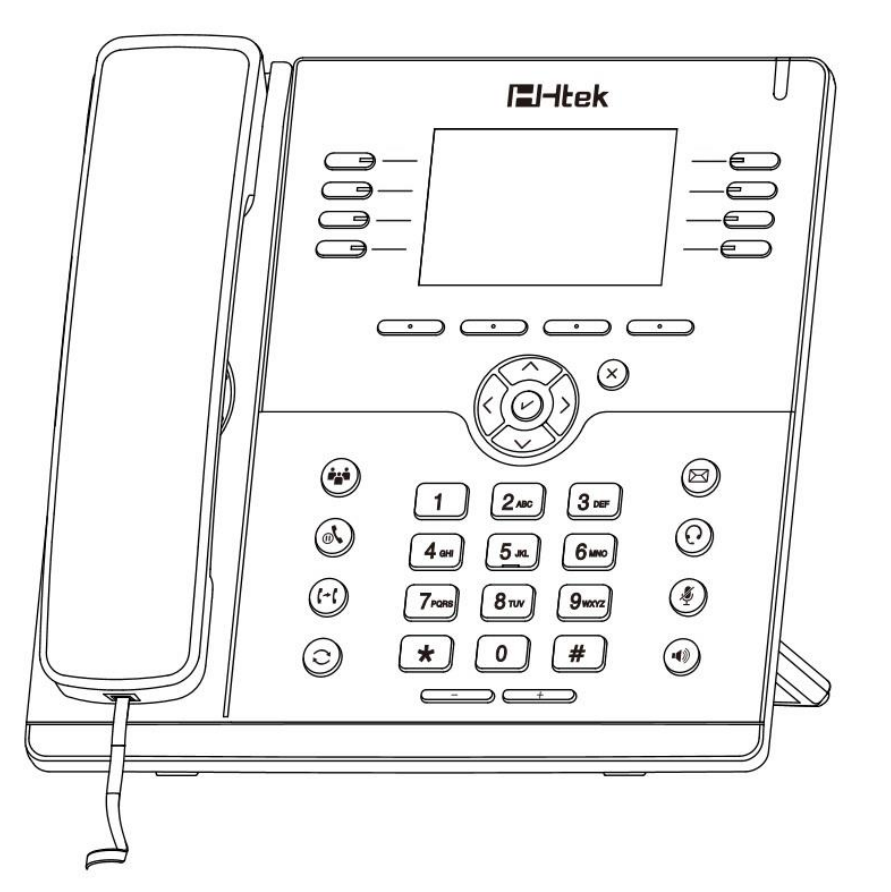

**FI-Itek** 

# **Rýchla príručka**

 **pre UC924P**

© Nanjing Hanlong Technology Co., Ltd. 2005-2014 All rights reserved.